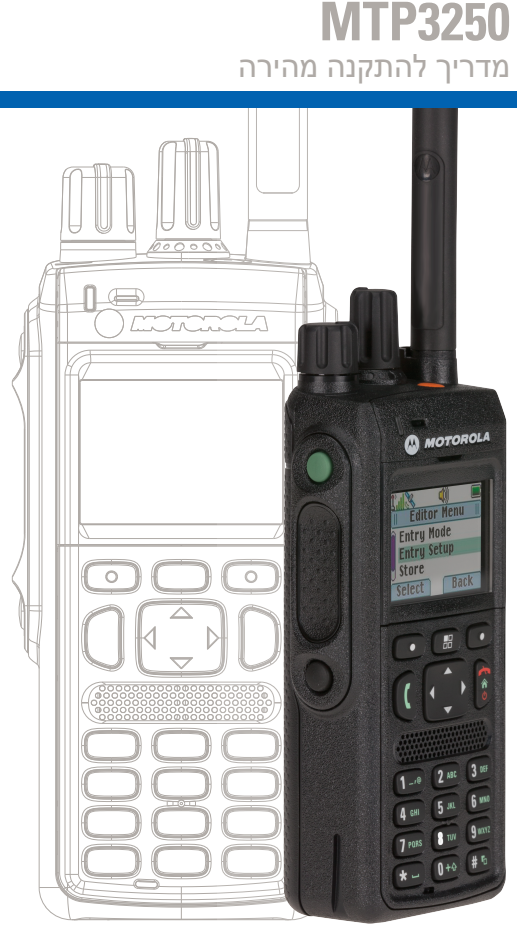

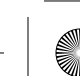

↔

 $\bigoplus$ 

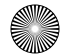

www.motorolasolutions.com **העבודה תחילת**

תחילת

**Faxo** 

**נתוני קיבולת סוללה**

 $\qquad \qquad \Box$ 

 $\blacksquare$ 

 $\blacksquare$ 

 $\Box$ 

 $\blacksquare$ 

 $\mathbf{Z}$ 

**מצב טעינה**

אה

ירה ולה ו מה

טעינה של 90%

ייתכן שמכשיר הקשר יהיה נעול כשתפעיל אותו. כדי לבטל את הנעילה של מכשיר הקשר אחרי ההפעלה, הזן את הקוד בהנחיה המוצגת<br>באמצעות מקשי הניווט. **מידע תיאור**

מלאה (20% – 100% קיבולת)<br>בינונית (60% – 80% קיבולת)<br>נמוכה (25% – 60% קיבולת)

נמוכה מאוד (5% – 25% קיבולת)

קוד הסרת הנעילה מוגדר במקור ל-0000. ספק השירותים עשוי לשנות מספר זה לפני שתקבל את מכשיר הקשר.

5% קיבולת - פחות מ

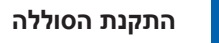

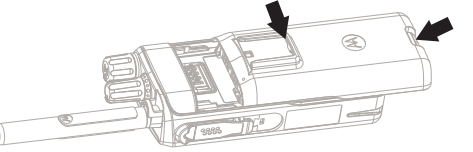

#### **חיבור האנטנה**

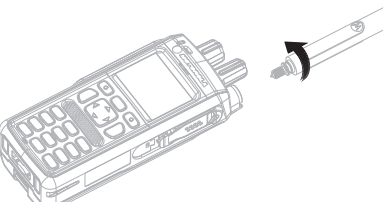

# **הסרת נעילת מכשיר הקשר**

הכנס את הסוללה לתא הסוללה. החלק את הסוללה לעבר חלקו העליון של מכשיר הקשר עד שיישמע צליל נקישה.

כיווניות (שמע נמוך), החזק בעת ביצוע שיחות דו- את מכשיר הקשר כמו טלפון. דבר לתוך המיקרופון התחתון. האזן דרך האוזניה. הקפד שהאנטנה נמצאת במרחק 2.5 סנטימטרים לפחות מהראש<br>והגוף שלך.

בעת ביצוע שיחות חד-כיווניות (שמע גבוה), החזק את מכשיר הקשר בצורה אנכית כאשר המיקרופון עד 10 סנטימטרים מהפה העליון נמצא במרחק 5 שלך. דבר לתוך המיקרופון העליון. האזן דרך הרמקול הפנימי של מכשיר הקשר. הקפד שהאנטנה נמצאת במרחק 2.5 סנטימטרים לפחות<br>מהראש והגוף שלך.

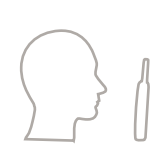

S

 $\bigoplus$ 

כבה את מכשיר הקשר לפני חיבור האנטנה. כוון בהתאמה את החלק התחתון של האנטנה ואת הבסיס המתברג על-גבי המשטח העליון של מכשיר הקשר. סובב עם כיוון השעון עד שיתקבע. אל תלחץ בכוח.

אין להשאיר את מכשיר הקשר או את הסוללה בטמפרטורות קיצוניות מעל C° 85(, למשל, מאחורי השמשה הקדמית תחת אור שמש ישיר. ) מכשיר הקשר עמיד למים (בכפוף לתקן IP67) – אך רק כאשר הסוללה<br>והאנטנה מחוברות.

לניקוי מכשיר הקשר, יש להשתמש במטלית לחה או אנטי-סטטית.

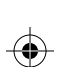

↔

# **ביטול נעילה/נעילה של לוח המקשים**

כדי לבטל נעילה של לוח המקשים/לנעול אותו, לחץ על לחצן התפריט ולאחר מכן המקש \*.

#### **החזקת מכשיר הקשר**

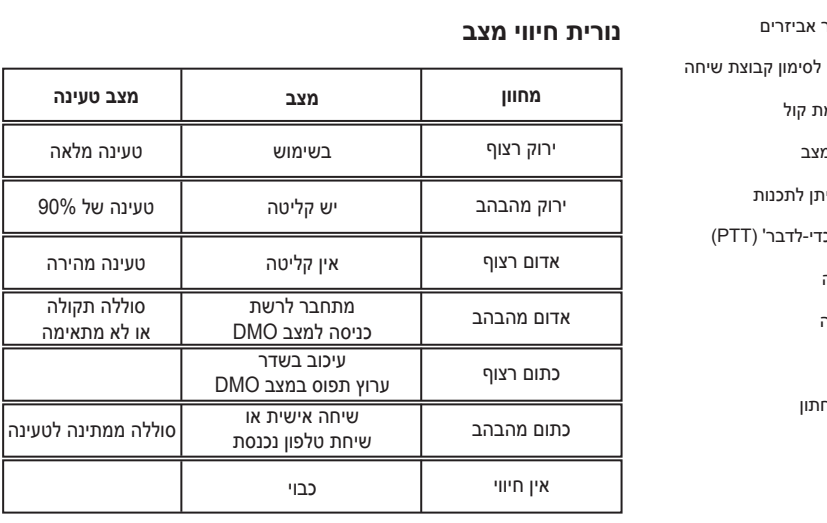

הרדיו כולל שני מיקרופונים: • מיקרופון עליון לשיחות חד-כיווניות, שיחות משדר או שיחות פרטיות • מיקרופון תחתון לשיחות דו-כיווניות כמו בטלפון

#### **טיפול במכשיר הקשר**

11 אנטנה

רמקול

10 מיקרופון תחתון

12 לחצן חירום

13 מיקרופון עליון

מקש שליחה

19 מקלדת אלפאנומרית

20 מחבר תחתון

21 תפס סוללה

2 חוגת בקרה ל

3 כפתור עוצמו

4 נורית חיווי מ

5 לחצן צידי נית

17 מקש הפעלה וכיבוי/ניתוק/בית

16 מקש התפריט

18 מקש ניווט ארבעה כיוונים

מקש בחירה

כדי- לחצן 'לחץ-

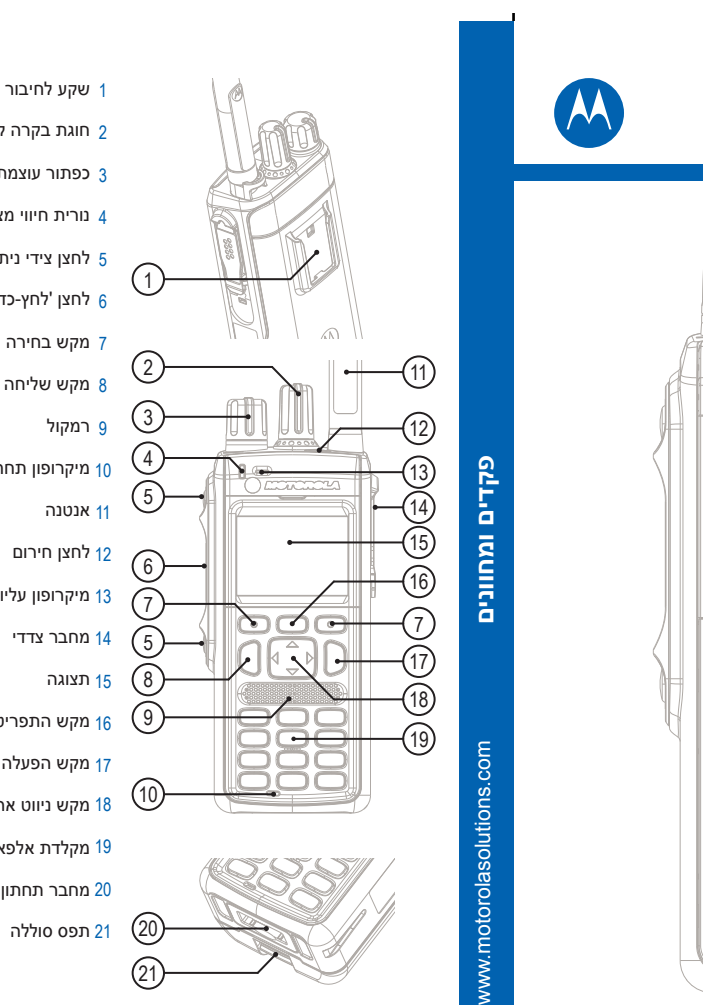

www.motorolasolutions.com **סמלים**

### **סמלים**

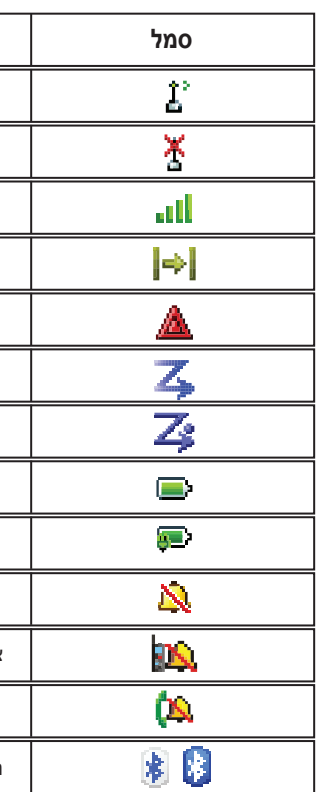

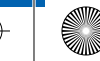

 $\bigoplus$ 

מסמך זה מוגן בזכויות יוצרים. מותר להעתיק מסמך זה למטרת שימוש במוצרי Motorola במידה מתקבלת על הדעת. העתקה לשם מטרות אחרות, שינוי, הוספה או עיבוד מכל סוג שהוא של מסמך זה אסורים. רק מסמך זה הנשמר אלקטרונית נחשב למקור. שכפולים נחשבים לעותקים בלבד. חברת .Motorola, Inc וכל חברות הבת שלה והחברות המסונפות לה אינן ערבות לנכונותם של עותקים מסוג זה.

www.motorolasolutions.com **במסוף שימוש**

#### **מידע נוסף על מכשיר הקשר**

### **Motorola Online**

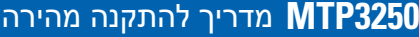

רשומים במשרד לפטנטים וסמלים M המעוצב והלוגו MOTOROLA SOLUTIONS ,MOTO ,MOTOROLA מסחריים של ארה"ב. כל שמות המוצרים או השירותים האחרים הם רכוש בעליהם בהתאמה. .Inc ,Solutions Motorola 2015© . כל הזכויות שמורות.

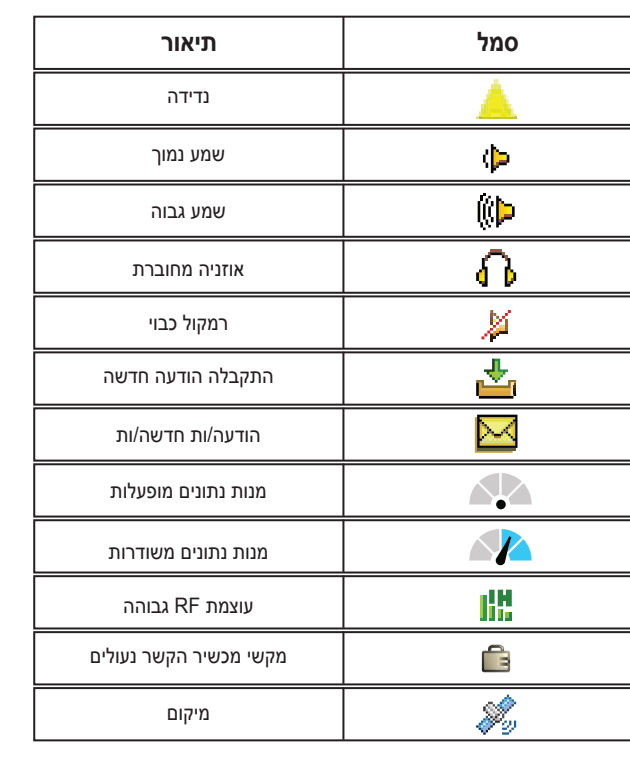

המדריך למשתמש עבור מאפייני המכשיר ותיעוד נלווה זמינים בכתובת: https://emeaonline.motorolasolutions.com /

#### **הודעות משפטיות בנוגע לתוכנות עם מקור פתוח**

DVD -וב https://emeaonline.motorolasolutions.com/ :בכתובת זמינות) CPS Plus) Customer Programming Software Plus של

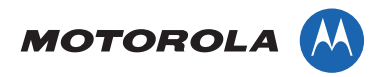

http://www.motorolasolutions.com :Motorola Solutions של באתר בקר

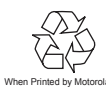

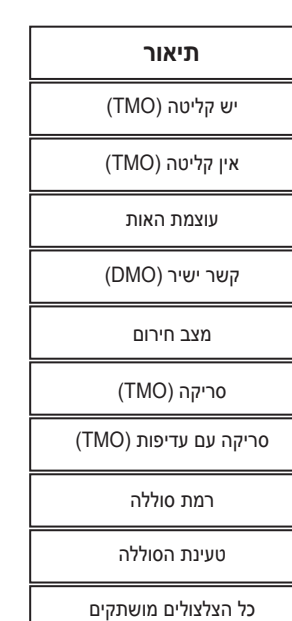

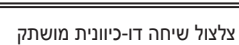

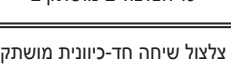

כדי להפעיל/לכבות את מכשיר הקשר, לחץ לחיצה ממושכת על הלחצן **כיבוי**. **הפעלה/**

# **שימוש בתפריט מכשיר הקשר**<br>לכניסה לתפריט, הקש על המקש **תפריט**.

כדי לגלול בתוך התפריט, לחץ על מקש הניווט למעלה או למטה. <mark>לדי לבחור פריט מתוך התפריט, לחץ על **בחר** או על מקש הניווט הימני.</mark><br>כדי לחזור לרמה הקודמת, לחץ על **חזרה** או על מקש הניווט השמאלי.<br>ליציאה מהתפריט. הקש על המקש **בית**.

#### **ביצוע שיחות פרטיות חד-כיווניות**

**במצב DMO:** ממסך הבית, חייג מספר. לחץ לחיצה ממושכת על **PTT** כדי לבצע שחרר את ה-PTT כדי להאזין. לסיום השיחה, הקש על המקש **ניתוק**. את השיחה ולדבר (המתן עד שיישמע צליל רשות הדיבור אם הוגדר כזה).

ידי לחיצה על **סוג שיחה**. ממסך הבית, חייג מספר. שנה את סוג השיחה על- לחץ לחיצה קצרה על המקש **שלח**. יישמע צלצול. הנמען יענה. לסיום השיחה,<br>הקש על המקש **ניתוק**.

**במצב TMO:** ממסך הבית, חייג מספר. לחץ על **PTT** ושחרר לביצוע השיחה. המתן עד שהנמען יענה. מרגע שהשיחה מחוברת, לחץ לחיצה ממושכת על **PTT** לסיום השיחה, הקש על המקש **ניתוק**. כדי לדבר (המתן לצליל אישור דיבור, אם הוגדר). שחרר את ה-**PTT** כדי להאזין.

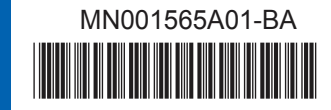

# **ביצוע שיחות חירום קבוצתיות ב-DMO/TMO**

היכנס לאפשרות TMO או DMO. לחץ לחיצה ממושכת על הלחצן **חירום**. אזעקת חירום תישלח באופן אוטומטי (אם הוגדרה). לחץ לחיצה ממושכת על **PTT** . המתן עד להישמע צליל אישור הדיבור (אם הוגדר) ולאחר מכן התחל לדבר. שחרר את ה-**PTT** כדי להאזין. אם אתה משתמש במאפיין 'מיק' ישיר',

המתן עד להופעת ההודעה "מיק' לחירום פעיל" על-גבי המסך ולאחר מכן<br>דבר מבלי ללחוץ על לחצן ה-**PTT**.

ליציאה ממצב פעולת חירום, לחץ לחיצה ממושכת על מקש הבחירה **יציאה**.

E S

 $\bigoplus$ 

 $\bigoplus$ 

 $\bigoplus$ 

⊕

# **הפעלה/כיבוי של מכשיר הקשר**

# **בחירה במצב רט"ן/קשר ישיר**

' או 'קשר ישיר'. ן במסך הבית, לחץ על **אפש** ובחר באפשרות 'מצב רט"

# **TMO/DMO - ביצוע שיחות קבוצתיות ב**

היכנס לאפשרות TMO או DMO. ממסך הבית, השתמש בחוגת הבקרה לסימון קבוצת שיחה או במקשי הניווט כדי לסמן את קבוצת השיחה המיועדת. לחץ על הדיבור (אם הוגדר) ולאחר מכן התחל לדבר. שחרר את <sup>ה</sup>-**PTT** כדי להאזין. **בחר** (אם הוגדר). לחץ לחיצה ממושכת על **PTT**. המתן עד להישמע צליל אישור

#### **שליחת הודעות מצב**

<sup>&</sup>gt;**שלח מצב**. סמן הודעת מצב ולחץ על המקש **שלח** או על **PTT** כדי לשלוח אותה. בחר את קבוצת השיחה המיועדת, הקש על המקש **תפריט** ובחר באפשרות **הודעות**

# **שליחת הודעות SDS**

ממסך הבית, לחץ על המקש **תפריט**. בחר **הודעות** > **הודעה חדשה**. הזן את ההודעה ובחר באפשרות **שלח**. בחר באפשרות **פרטי** או **קבוצתי**. הזן מזהה פרטי או בחר קבוצה.

#### **שיחות PABX שיחות טלפון/ כיווניות פרטיות/ ביצוע שיחות דו-**

כדי לענות על שיחה נכנסת, לחץ על מקש השליחה.

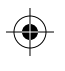

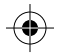

Bluetooth מופעל/חיבור פעיל